#### **ขั้นตอนการเข้าร่วมประชุมสามัญผู้ถือหุ้นในรูปแบบการประชุมไฮบริด (Hybrid Meeting)**

➢ **กรณีผู้ถือหุ้นและผู้รับมอบฉันทะที่ประสงค์จะเข้าประชุมผ่านสื่ออิเล็กทรอนิกส์**สามารถดำเนินการ ดังนี้

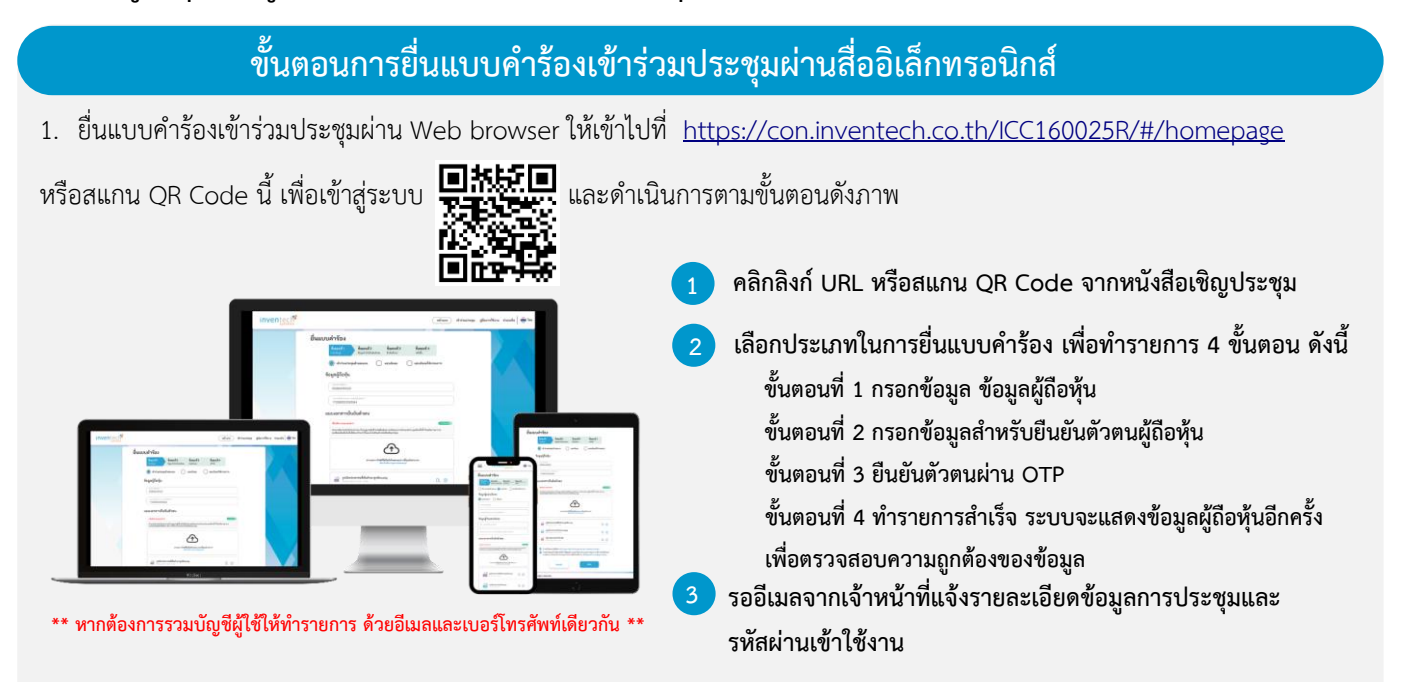

2. สำหรับผู้ถือหุ้นที่ประสงค์จะเข้าร่วมประชุมด้วยตนเอง หรือโดยผู้รับมอบฉันทะที่ไม่ใช่กรรมการอิสระ ผ่านสื่ออิเล็กทรอนิกส์ ระบบลง ทะเบียนยื่นแบบคำร้องจะเปิดให้ดำเนินการตั้งแต่วันที่ 11 เมษายน 2567 เวลา 08:30 น. โดยระบบจะปิดการลงทะเบียนวันที่ 22 เมษายน 2567 จนกว่าจะปิดการประชุม

3. ระบบประชุมผ่านสื่ออิเล็กทรอนิกส์จะเปิดให้เข้าระบบได้ในวันที่ 22 เมษายน 2567 เวลา 12:00 น. (ก่อนเปิดประชุม 2 ชั่วโมง) โดยผู้ถือหุ้นหรือผู้รับมอบฉันทะใช้ Username และ Password ที่ได้รับและปฏิบัติตามคู่มือการใช้งานในระบบ

## **การมอบฉันทะให้กรรมการของบริษัทฯ**

หากกรณีผู้ถือหุ้นที่ประสงค์จะมอบฉันทะให้กรรมการของบริษัทฯ <u>สามารถยื่นแบบคำร้องผ่านสื่ออิเล็กทรอนิกส์ได้ตามขั้นตอนที่กำหนด</u> หรือจัดส่งหนังสือมอบฉันทะ พร้อมเอกสารประกอบ มายังบริษัทฯ ทางไปรษณีย์ ตามที่อยู่ข้างล่างนี้ โดยเอกสารจะต้อง มาถึงบริษัทฯ ภายในวันที่ 17 เมษายน 2567 เวลา 17:00 น.

คุณดวงฤดี มิลินทางกูร (ทะเบียนหุ้น)

เลขานุการบริษัท

บริษัท ไอ.ซี.ซี. อินเตอร์เนชั่นแนล จำกัด (มหาชน)

530 ซอยสาธุประดิษฐ์ 58 แขวงบางโพงพาง เขตยานนาวา กรุงเทพมหานคร 10120

#### **หากพบปัญหาในการใช้งาน สามารถติดต่อ Inventech Call Center**

02-931-9141

@inventechconnect

ให้บริการระหว่างวันที่ 11 – 22 เมษายน 2567 เวลา 08:30 – 17:30 น. **(เฉพาะวันทำการ ไม่รวมวันหยุดราชการและวันหยุดนักขัตฤกษ์)**

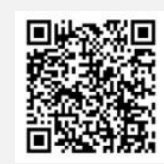

**แจ้งปัญหาการใช้งาน @inventechconnect**

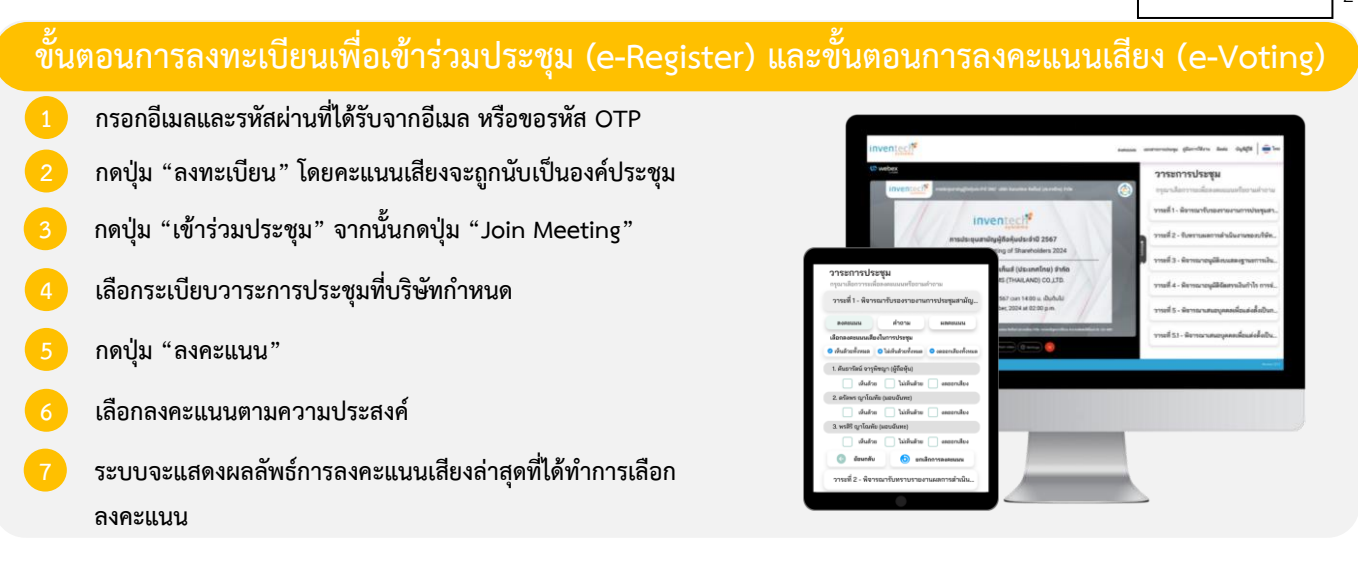

**หากต้องการยกเลิกการลงคะแนนเสียงล่าสุด กรุณากดปุ่ม "ยกเลิกการลงคะแนน" (ซึ่งหมายความว่า ผลคะแนนล่าสุดของท่านจะ เท่ากับการไม่ออกเสียงลงคะแนน หรือผลคะแนนของท่านจะถูกนําไปรวมกับคะแนนเสียงที่การประชุมกําหนด) โดยท่านสามารถแก้ไข การออกเสียงลงคะแนนได้จนกว่าระบบจะปิดรับการลงคะแนนเสียงในวาระนั้นๆ**

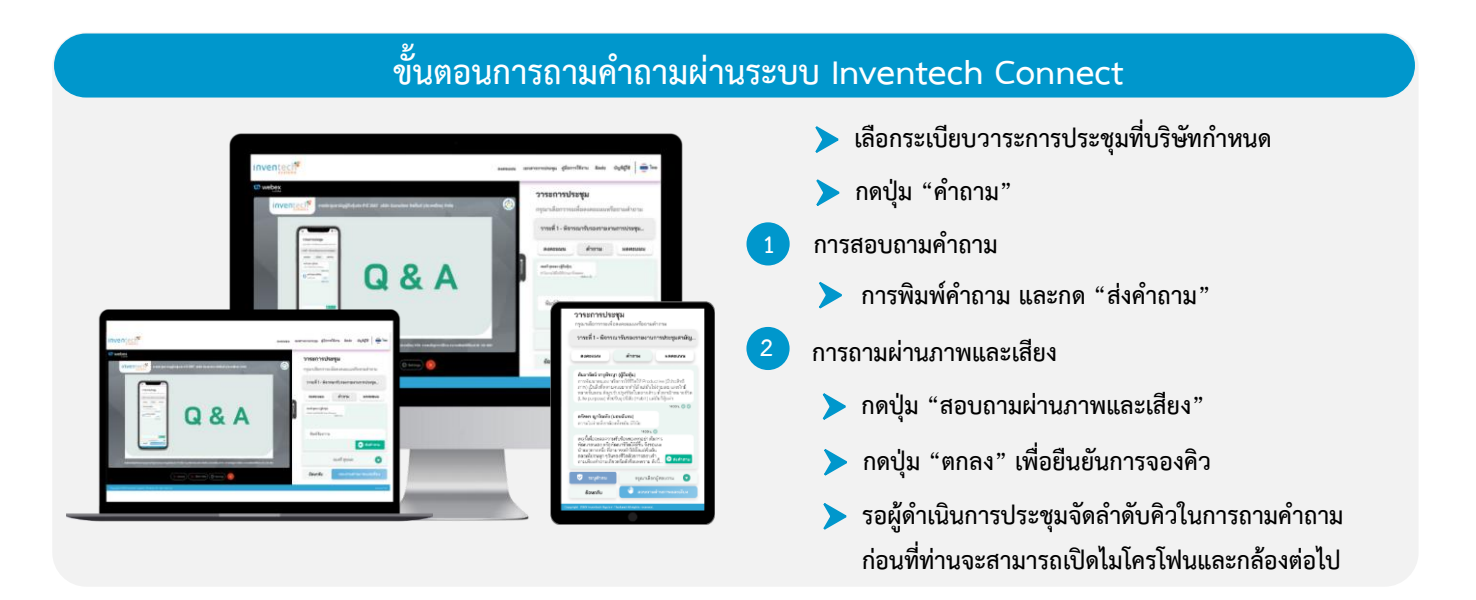

## **คู่มือการใช้งาน Inventech Connect**

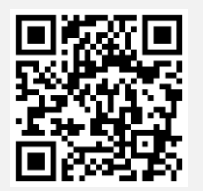

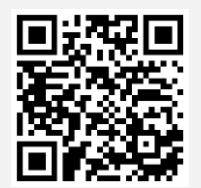

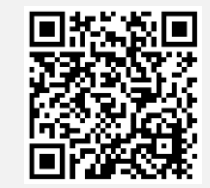

**คู่มือการใช้งาน e-Request คู่มือการใช้งาน e-Voting วิดีโอการใช้งานระบบ Inventech Connect**

**\*หมายเหตุการทำงานของระบบประชุมผ่านสื่ออิเล็กทรอนิกส์ และระบบ Inventech Connect ขึ้นอยู่กับระบบอินเทอร์เน็ตที่รองรับของผู้ถือหุ้นหรือผู้รับ มอบฉันทะ รวมถึงอุปกรณ์ และ/หรือ โปรแกรมของอุปกรณ์ กรุณาใช้อุปกรณ์ และ/หรือโปรแกรมดังต่อไปนี้ในการใช้งานระบบ**

- **1. ความเร็วของอินเทอร์เน็ตที่แนะนำ**
	- **- High Definition Video: ควรมีความเร็วอินเทอร์เน็ตที่ 2.5 Mbps (ความเร็วอินเทอร์เน็ตที่แนะนำ)**
	- **- High Quality Video: ควรมีความเร็วอินเทอร์เน็ตที่ 1.0 Mbps**
	- **- Standard Quality Video: ควรมีความเร็วอินเทอร์เน็ตที่ 0.5 Mbps**
- **2. อุปกรณ์ที่สามารถใช้งานได้**
	- **- โทรศัพท์เคลื่อนที่/อุปกรณ์แท็ปเล็ต ระบบปฏิบัติการ iOS หรือ Android**
	- **- เครื่องคอมพิวเตอร์/เครื่องคอมพิวเตอร์โน้ตบุ๊ค ระบบปฏิบัติการ Windows หรือ Mac**
- **3. อินเทอร์เน็ตเบราว์เซอร์ Chrome (เบราว์เซอร์ที่แนะนำ) / Safari / Microsoft Edge \*\* โดยระบบไม่รองรับ Internet Explorer**

### ➢ **กรณีผู้ถือหุ้นและผู้รับมอบฉันทะที่ประสงค์จะเข้าร่วมประชุม ณ สถานที่ประชุม** สามารถดำเนินการ ดังนี้

# **ขั้นตอนการเข้าร่วมประชุม ณ สถานที่ประชุม**

- **1. กรณีมาด้วยตนเองดำเนินการ ดังนี้**
	- **1 ยื่นเอกสารยืนยันตัวตน ณ จุดลงทะเบียน**
	- **2 รอเจ้าหน้าที่ลงทะเบียนทำการตรวจสอบเอกสารและลงทะเบียน**
	- **3 ผู้เข้าร่วมประชุมจะได้รับบัตรลงคะแนน**

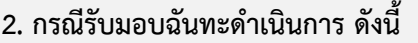

- **1 ยื่นเอกสารยืนยันตัวตน ณ จุดตรวจเอกสาร**
- **2 รอเจ้าหน้าที่ตรวจสอบเอกสาร**
- **3 ยื่นเอกสารที่ผ่านการตรวจสอบแล้ว ณ จุดลงทะเบียน**

ะะ - พิลารณาการล่ายเงินปันผล ประลำปี 2566<br>-

ล้ำต้

- **4 รอเจ้าหน้าที่ลงทะเบียนทำการลงทะเบียน**
	- **5 ผู้เข้าร่วมประชุมจะได้รับบัตรลงคะแนน**

- **3. เข้าร่วมประชุม ณ ห้องประชุม**
- **4. ลงคะแนนเสียงตามความประสงค์บนบัตรลงคะแนน**

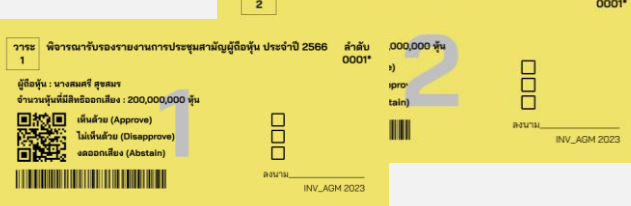

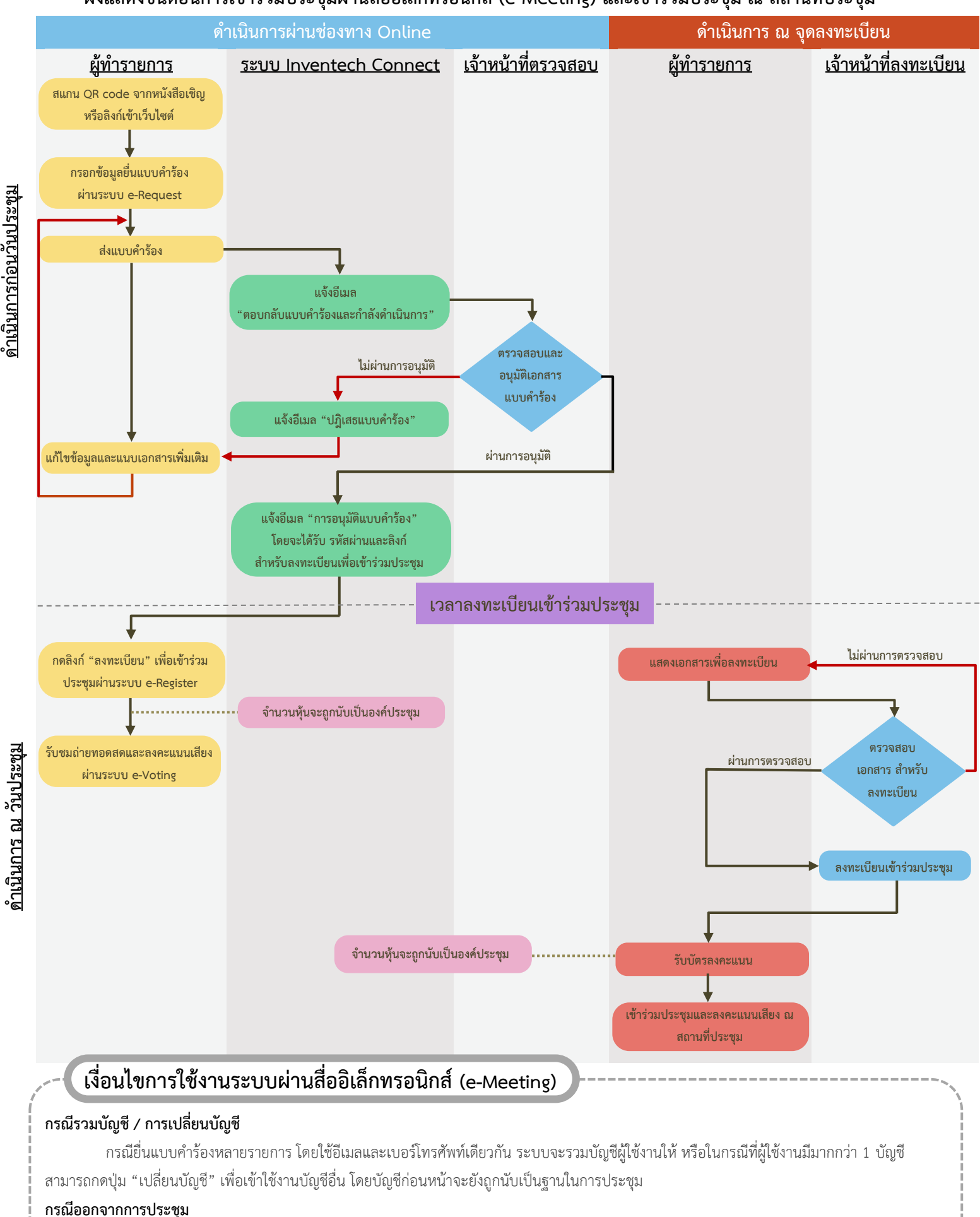

### **ผังแสดงขั้นตอนการเข้าร่วมประชุมผ่านสื่ออิเล็กทรอนิกส์ (e-Meeting) และเข้าร่วมประชุม ณ สถานที่ประชุม**

ผู้เข้าร่วมประชุมสามารถกดปุ่ม "ลงทะเบียนออกจากองค์ประชุม" คะแนนเสียงของท่าน จะถูกนำออกจากฐานคะแนนในทุกวาระที่ยังไม่ได้ดำเนินการ